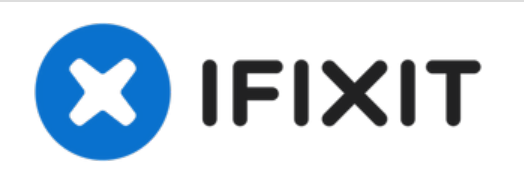

# Microsoft Surface Pro 6 スクリーン用接着剤の 交換

Microsoft Surface Pro 6のスクリーン上に接着剤を交換するための必須条件ガイドです。

作成者: Adam O'Camb

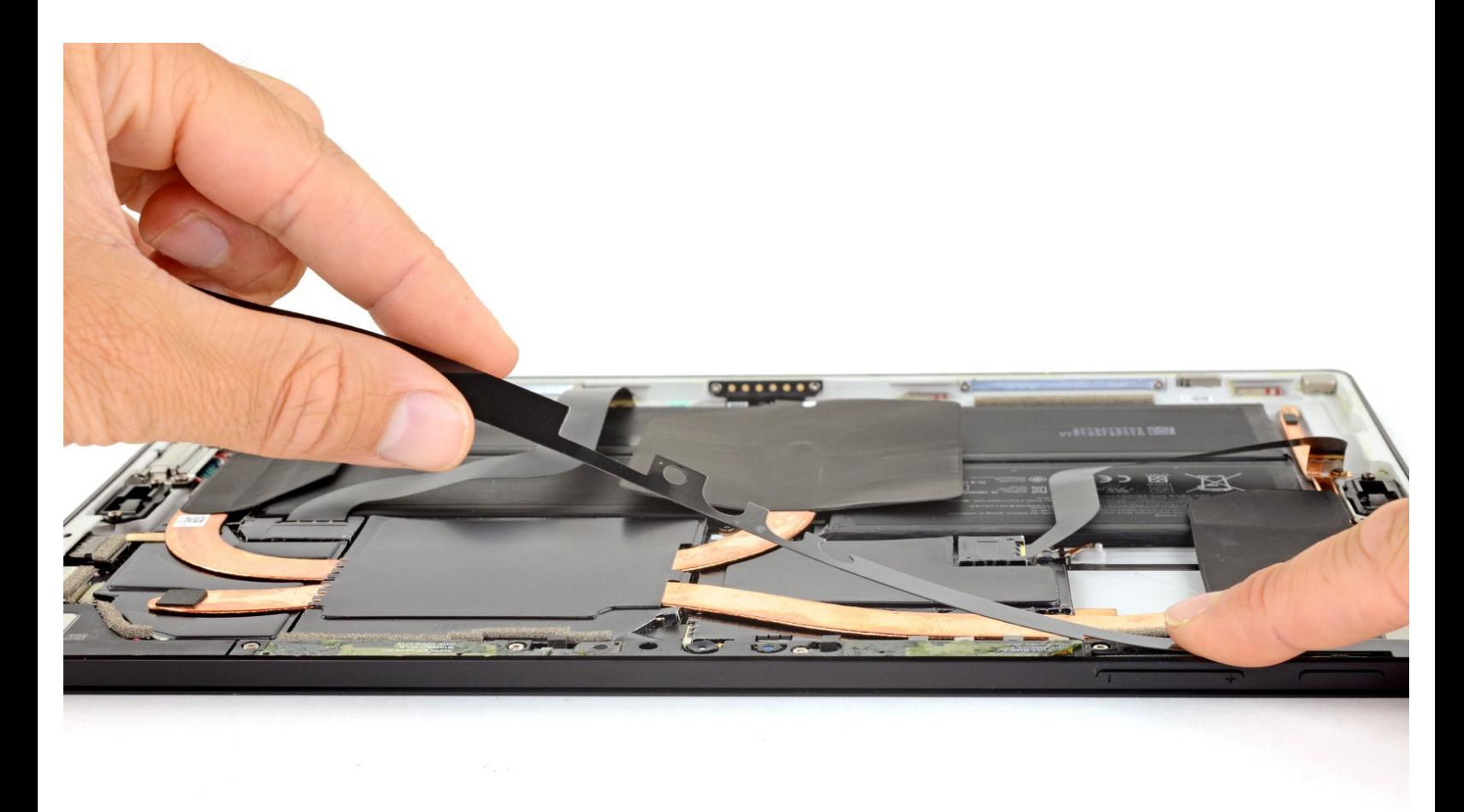

ã"ã®æ-‡æ> ã 2022-10-10 08:12:51 PM (MST)ã«ä1⁄2œæ^ã•ã,Œã¾ã--ãŸã€,

## はじめに

Microsoft Surface Pro 6のスクリーン上に接着剤を交換するための必須条件ガイドです。

ツール**:** [スパッジャー](file:///Store/Tools/Spudger/IF145-002) (1) iFixit接着剤リムーバー (バッテリー、スク [リーン、ガラス接着剤用](file:///Store/Tools/iFixit-Adhesive-Remover/IF145-400)) (1) [マイクロファイバー製クリーニングクロス](file:///Store/Tools/Microfiber-Cleaning-Cloths/IF145-284) (1) 部品**:** Surface Pro 5/6 [Adhesive](file:///Store/Generic/Surface-Pro-5-6-Adhesive-Strips/IF411-003) Strips (1)

ã"ã®æ–‡æ<sub>'</sub>,ã<sup>-</sup>2022-10-10 08:12:51 PM (MST)ã«ä½œæ^ã•ã,Œã¾ã—ãŸã€,

### 手順 **1 —** 古い接着剤を除去します

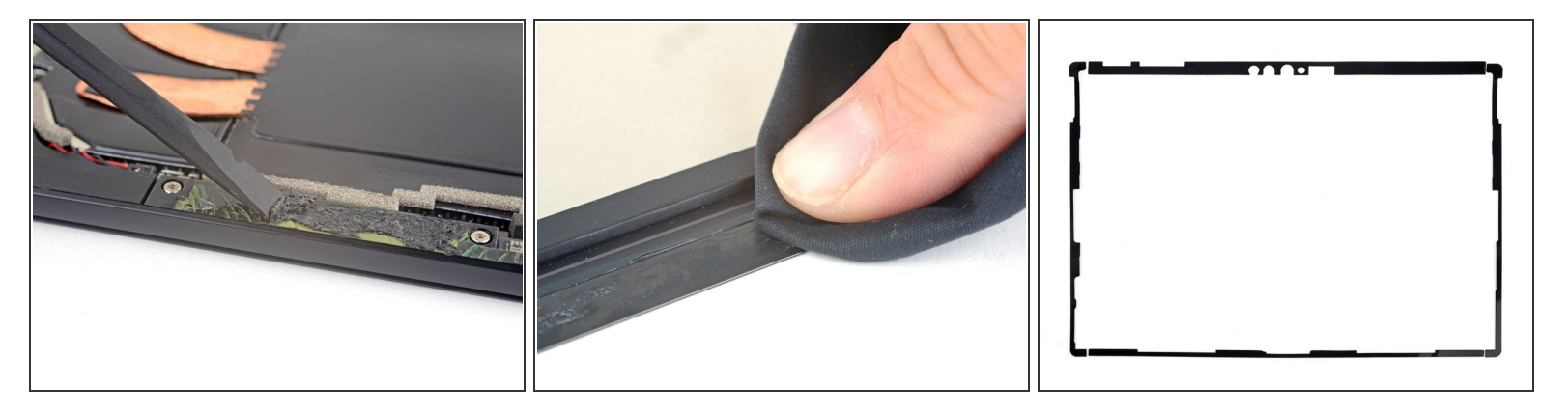

- **Surfaceのケースやスクリーンに付着した接着剤やゴミを取り除きます。**
- 90%以上の高濃度のイソプロピルアルコールまたは、iFixitの接着剤リムーバーと糸くずの出ない マイクロファイバーを使って、ケースとスクリーンの両方の接着面をクリーニングします。
	- 接着剤やガラスの破片が残っていると、新しいスクリーンが正しくインストールできず、破損 する恐れがあります。
- 接着剤シートを配置して、どこに取り付けるか把握します。

ã"ã®æ–‡æ›¸ã<sup>-</sup>2022-10-10 08:12:51 PM (MST)ã«ä1⁄2œæ^ã•ã,Œã¾ã—ãŸã€,

#### 手順 **2 —** 新しい接着剤を装着します

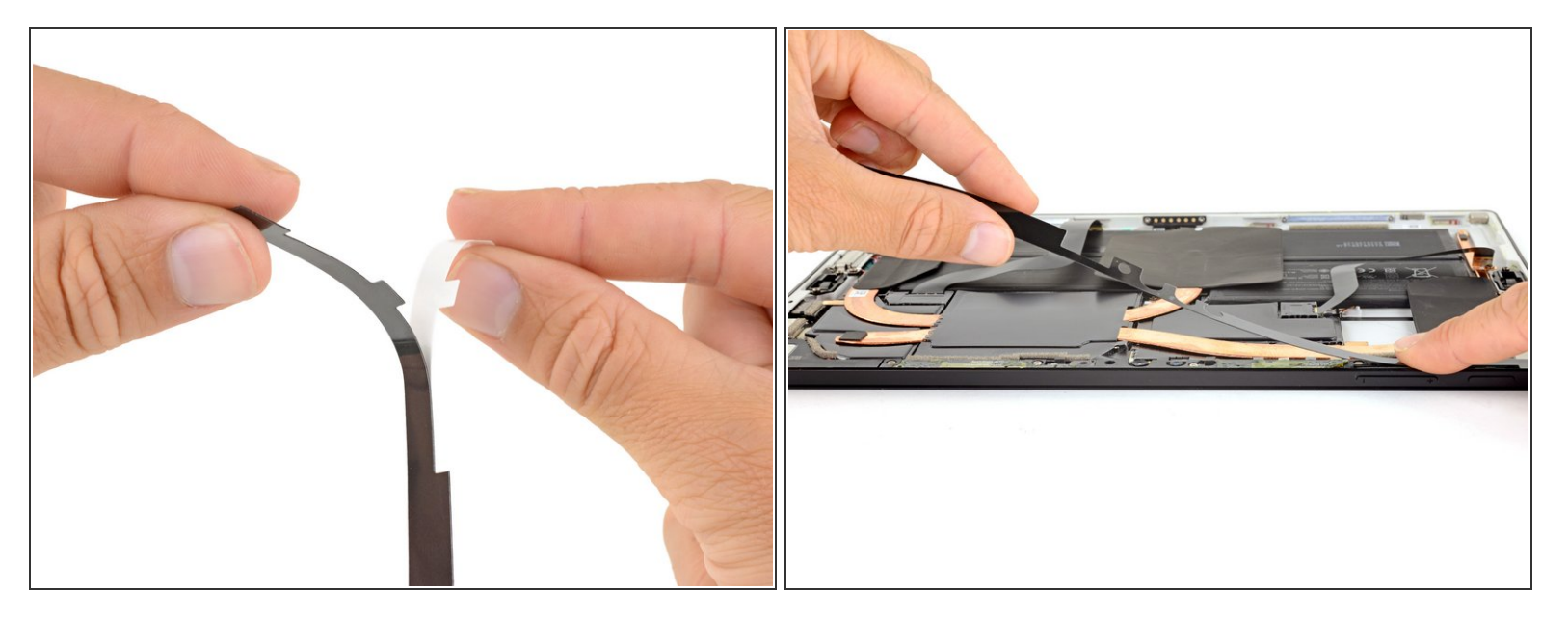

- 片方の接着ストリップの白い裏紙をはがし、ストリップの切り込みに合わせて慎重に縁の位置合 わせをします。
- **ストリップを重ねた端に置いて、ストリップのすべての切り込みとエッジがSurfaceケースと合わ** さっていることを確認します。
- 位置を合わせた後、指を使って接着ストリップをケースに押し付けます。
- この手順を残りの3本の接着剤ストリップにも繰り返します。

ã"ã®æ–‡æ›¸ã¯2022-10-10 08:12:51 PM (MST)ã«ä1⁄2œæˆã•ã,Œã¾ã—ãŸã€,

### 手順 **3 —** ディスプレイをインストールします

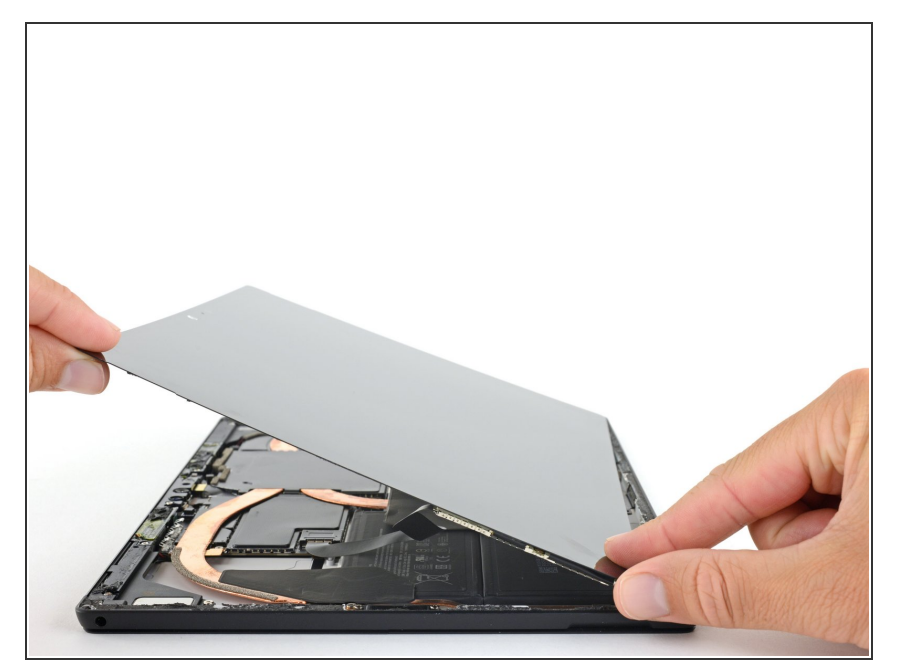

- ケーブルを再び接続して、スクリー ンを取り付ける準備ができるまで、 再組み立てを続けます。
	- 可能であれば、スクリーンを装着 する前に、修理がうまく行ったか テストしてください。
- 接着剤ストリップから透明な裏地を 取り除きます。
- スクリーンをケースに合わせて、接 着剤の上にセットします。位置を合 わせたら、スクリーン端を押し込ん で接着剤を装着します。
- 本を数冊乗せて。スクリーン上に1 時間ほど置いておくと、接着剤が付 きやすくなります。

修理がうまく進みませんか?[ベーシックなト](https://www.ifixit.com/Answers/Device/Microsoft%20Surface%20Pro%204)[ラブルシューティング](file:///Wiki/Troubleshooting_Problems_After_a_Repair)[を試してみるか、アンサーコミュニ](https://www.ifixit.com/Answers/Device/Microsoft%20Surface%20Pro%204) ティに尋ねてみましょう。

e-wasteを処理する場合は[、認可済みリサイクルセンター](file:///Wiki/E-Waste)R2を通じて廃棄してください。

ã"ã®æ–‡æ›¸ã<sup>-</sup>2022-10-10 08:12:51 PM (MST)ã«ä1⁄2œæ^ã•ã,Œã¾ã—ãŸã€,